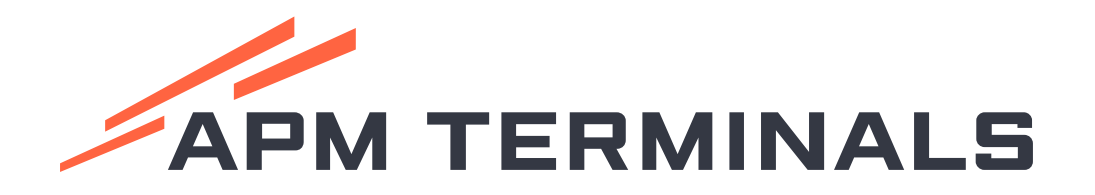

# Procedimiento de **Rectificación y Reenvío**  de la **Transmisión de la Descarga de Mercancías-DM**

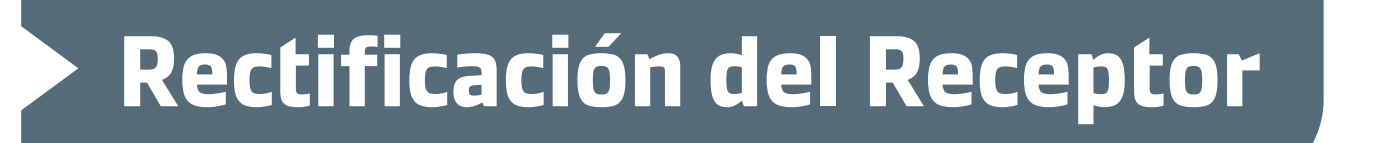

**Reenvío de Información** 

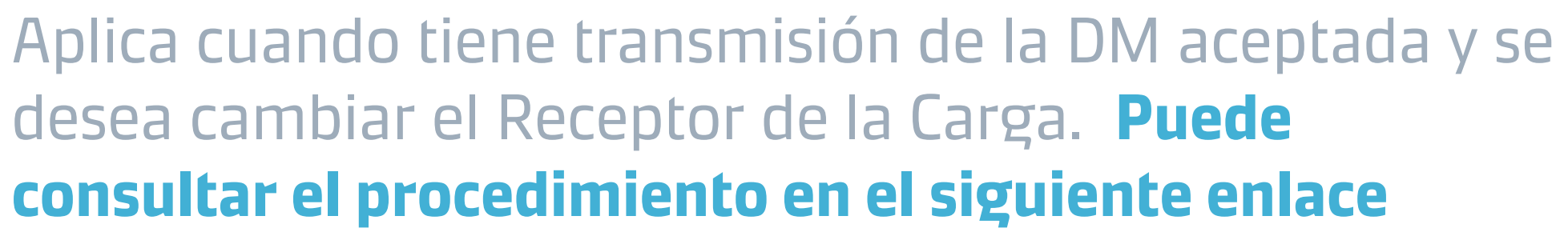

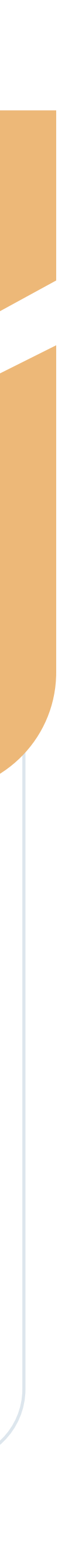

Aplica cuando la transmisión de la DM realizada por APM es rechazada por Sunat por errores como DAM no asociada al BL antes del término de la descarga, Ruc Receptor errado, etc. Para regularizar la transmisión **puede consultar el procedimiento en el siguiente enlace.**

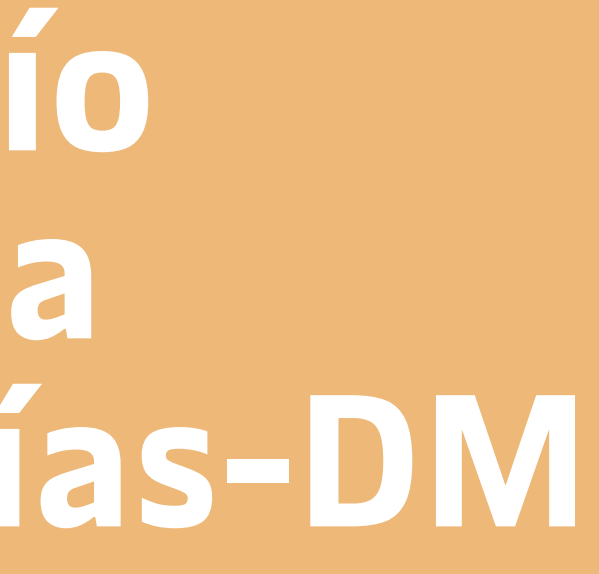

Carga

Agencia de

Agencia de

# **Genera los servicios**

**Carga** 

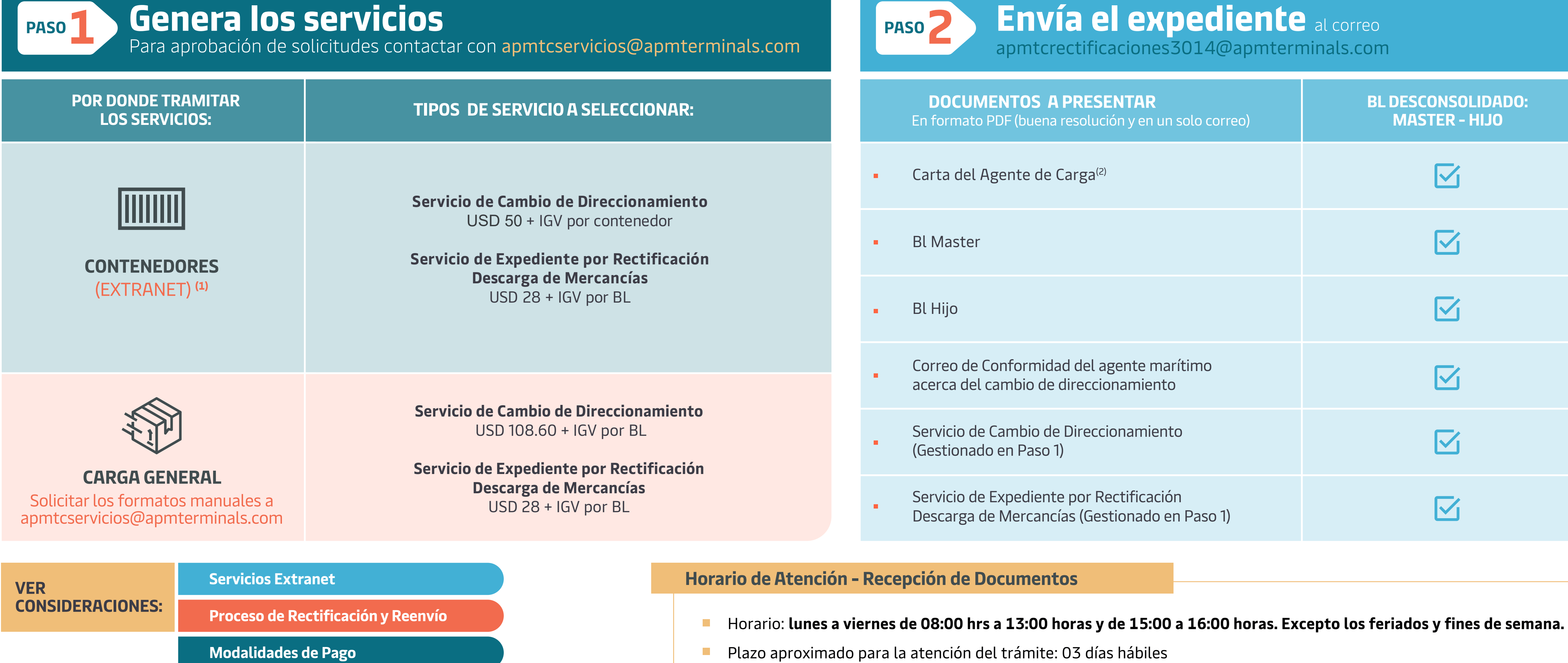

 $\mathcal{L}^{\mathcal{A}}$ 

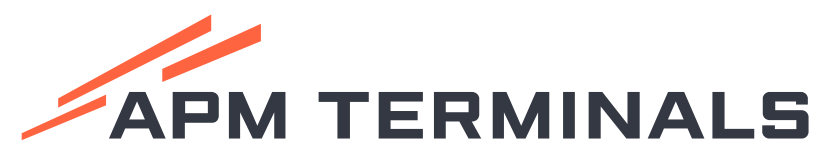

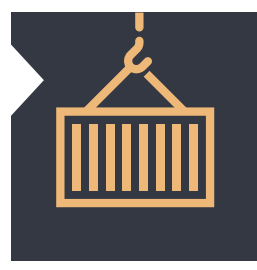

## **RECTIFICACIÓN DE LA DESCARGA DE MERCANCÍAS**

**APMTC confirmará por correo electrónico a la agencia solicitante la culminación del trámite.**

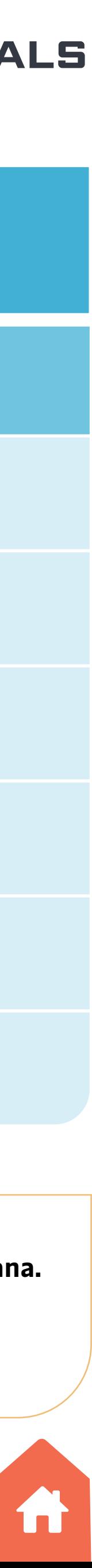

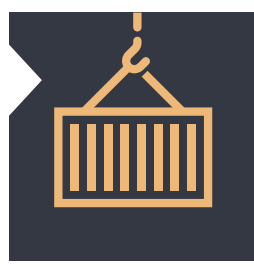

**Carga** 

- El área de Rectificaciones una vez recepcione los documentos solicitados en el paso 2 emitirá la LC y la enviará por correo electrónico a la agencia responsable.
- **La agencia deberá imprimir el formato y** dirigirse al banco para su pago a las cuentas recaudadoras de Sunat
- Abonada la LC deberá enviar el voucher al correo apmtcrectificaciones3014@apmterminals.com
- Una vez se verifique el abono se prodecerá a la retransmisión.

de 15:00 a 16:00 horas. Excepto los feriados y fines de semana.

as hábiles

ia solicitante la culminación del trámite.

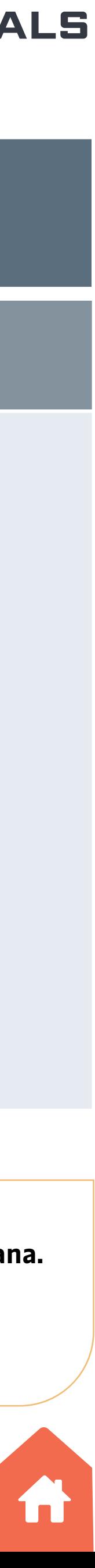

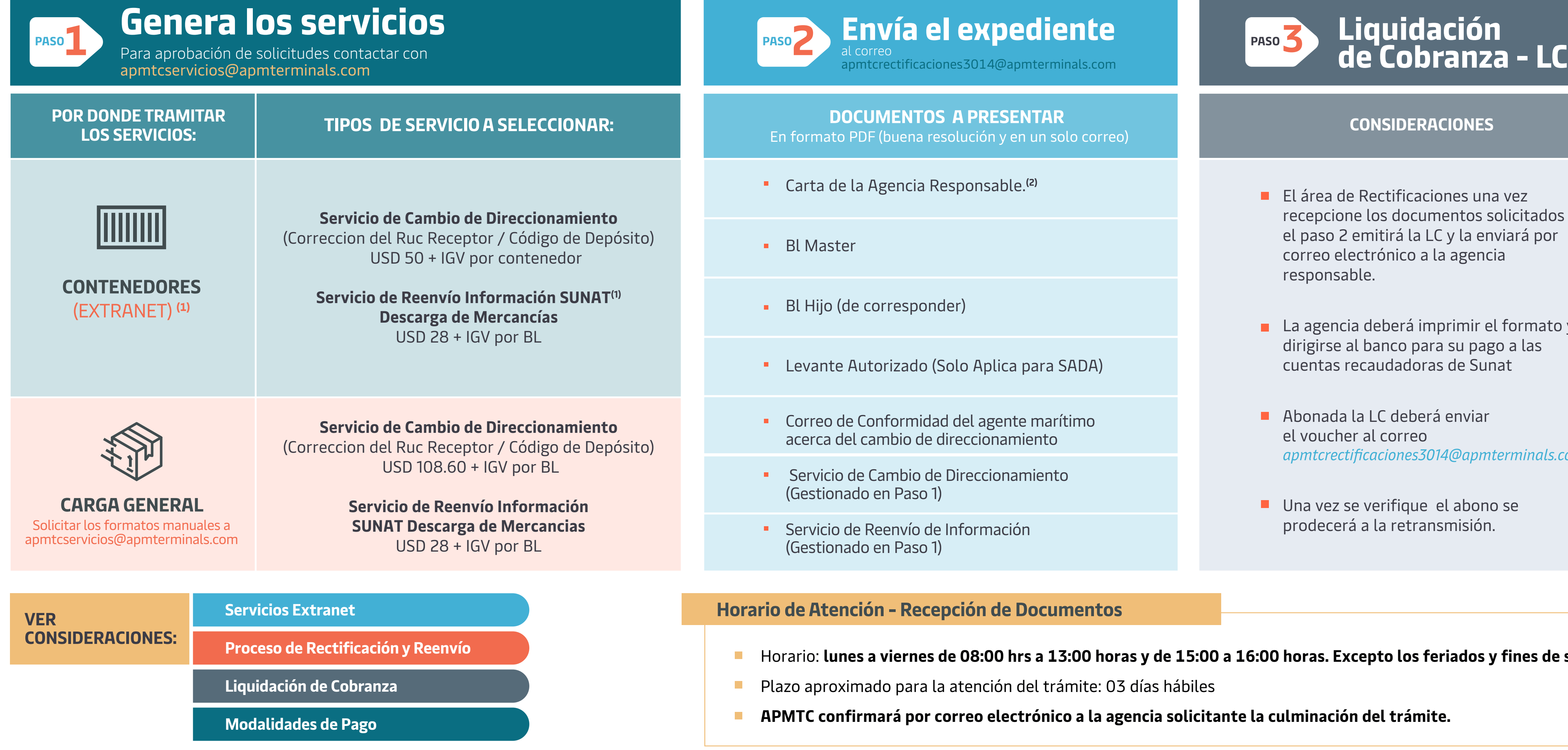

## **REENVÍO DE LA INFORMACIÓN DE LADESCARGA DE MERCANCÍAS**

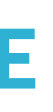

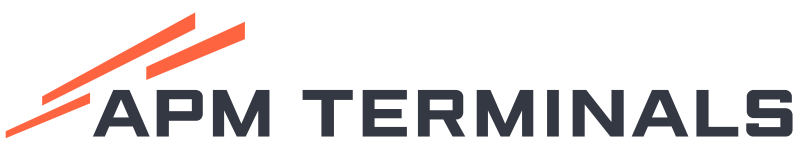

- 
- 
- 
- 

Agencia de

(1)De no contar con accesos al Extranet deberá comunicarse con contenedores.clientes@apmterminals.com con copia a apmtcservicios@apmterminals.com (2) Ver consideraciones en " Proceso de Rectificación y Reenvío"

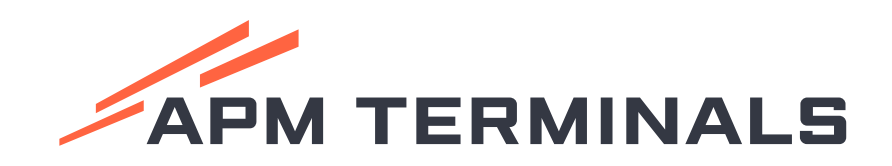

# **OTRAS CONSIDERACIONES RECTIFICACIONES YREENVIOS**

- 
- 

### **MODALIDADES DE PAGO DE SERVICIOS POR EXTRANET**

- **Mediante la modalidad ASBANC:** Se recomienda esta opción debido a que se cancela la deuda de manera automática, lo cual permite agilizar su proceso. En el siguiente enlace podrá consultar el instructivo (ver 4ta pregunta) *https://www.apmterminals.com/es/callao/e-tools/electronic-billing*
- De haber realizado transferencias a las cuentas de APM, antes de generar su solicitud por Extranet, deberán registrar el voucher por ese medio en la opción Registro de Pagos.En el siguiente enlace podrá consultar el instructivo (ver 4ta pregunta Solicitudes de Servicios adicionales al Contenedor del Terminal Portuario y Depósito Temporal 3014) *https://www.apmterminals.com/es/callao/e-tools/extranet*
- Cuentas bancarias APM: En el siguiente enlace encontrará los números de cuenta (ver 3era pregunta). *https://www.apmterminals.com/es/callao/e-tools/electronic-billing*

- Solo se atenderán servicios en estado de "Aprobado"
- De no encontrar el servicio a solicitar en la lista de opciones durante el registro deberá contactarse con *apmtcServicios@apmterminals.com*
- El horario de atención del área de Servicios es de 07:00 a 23:00 horas de lunes a domingo.

Es responsabilidad del solicitante del direccionamiento (cambio de receptor) informar a todos los operadores **1.** involucrados su intención de cambio de direccionamiento. En caso los contenedores cuenten con solicitud/autorización de retiro (contemplando el receptor incorrecto) generada antes, durante o después de la presentación de la solicitud de cambio de direccionamiento, es responsabilidad del solicitante comunicar, coordinar y confirmar con los operadores involucrados el proceso de desafiliación en forma oportuna.

- **El trámite deberá ser gestionado una vez se produzca la descarga del último bulto/contenedor del** MBL. Para hacer seguimiento puede consultar el Track & Trace a través del link *https://www.apmterminals.com/es/callao.*
- En las cartas se debe detallar una breve explicación del trámite a solicitar, el número de manifiesto, BL Master, el dice y debe decir, además de contar con la firma de su respectivo representante legal. Para los casos de cambio de Receptor se debe colocar en el dice y debe decir el Ruc + Razón Social + Código de Depósito.
- Una vez recepcionada su solicitud, el equipo de Rectificaciones podrá solicitar documentos adicionales en caso se requiera.
- De solicitar otro tipo de rectificación no contemplada en el cuadro, favor de comunicarse a la casilla apmtcrectificaciones3014@apmterminals.com
- Cualquier consulta sobre el proceso de Rectificación y Reenvío de información, favor contactarse con el área de Customer Experience: *contenedores.clientes@apmterminals.com / cargageneral.clientes@apmterminals.com*

Los usuarios podrán realizar el seguimiento del registro de la Descarga de Mercancías a través del portal SOL **2.** de la SUNAT *(https://e-menu.sunat.gob.pe/cl-ti-itmenu/MenuInternet.htm?pestana=\*&agrupacion=\*),* no siendo responsabilidad de APM Terminals Callao brindar esta información.

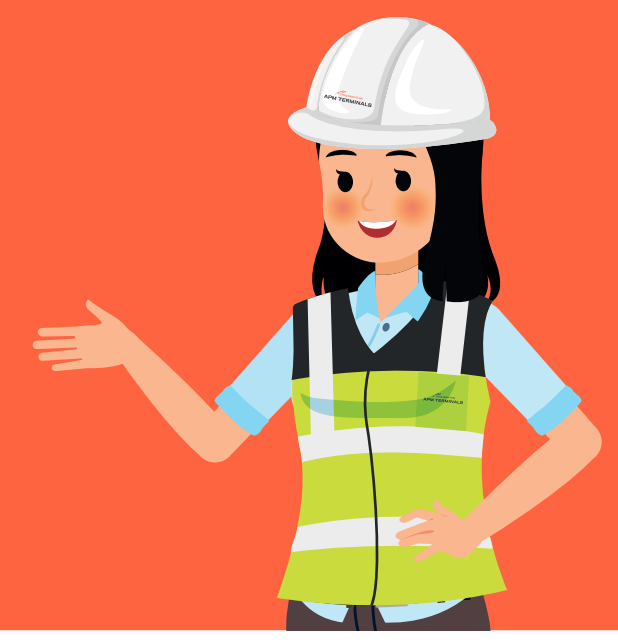

### **SOBRE LOS SERVICIOS GENERADOS POR EXTRANET**

- **Todo reenvío de información se considera como transmisión extemporánea** y está sujeta a una infracción tipificada con numeral "P10" (valor de la multa es del 0.1 UIT), de acuerdo con la nueva Tabla de Sanciones.
- De no pagar dentro del plazo se deberá emitir una nueva liquidación la cual tiene un costo de USD 8.00 + IGV
- En caso el sistema de SUNAT rechace nuevamente el reenvío de información, se deberá generar un nuevo servicio por reenvío de nueva

Procedimiento de **Rectificación** Procedimiento

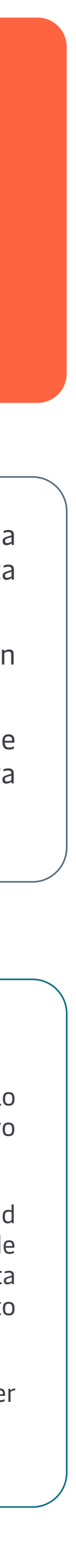

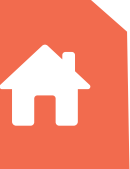

**Regresar a:**

### **SOBRE PROCESO REENVÍO – LIQUIDACIÓN DE COBRANZA**

### información a la SUNAT. **PROCESO DE RECTIFICACIÓN Y REENVÍO**